## **Electronic Athletic Physical Paperwork**

Go to [https://pflugervilleathletics.rankonesport.com](https://pflugervilleathletics.rankonesport.com/)

- 1. On the top menu, click **"ELECTRONIC FORMS"**
- 2. Scroll down and select the **"START ONLINE FORMS"** button
- 3. You don't have to create an account. If you want to, the account is free.
- **4.** Athletes- **ONLY** complete **"PISD ONLINE PHYSICAL ATHLETIC PAPERWOR"**
	- **a.** Cheerleaders- do both the **"PISD ONLINE PHYSICAL ATHLETIC PAPERWOR"** AND **"Cheerleading Handbook Signature Page"**
- **5.** Sign the document with an electronic signature
- **6.** DO NOT close your browser until you see a confirmation screen
- **7.** You will also receive a confirmation email

## **IF YOU DON'T KNOW AN ANSWER THEN ENTER "N/A" OR "NONE"**

## **You must know your student's registered name at PISD AND ID number – it is on the child's grade report/progress report/schedule**

YOU MAY BEGIN THIS FORM AFTER **APRIL 15, 2019** FOR THE 2019-2020 SCHOOL YEAR.

## **YOU STILL MUST TURN IN THE MEDICAL HISTORY AND DR. EXAM (PHYSICAL) PAGE TO THE ATHLETIC COORDINATOR.**

**This form is on the district athletic site or the UIL site.**

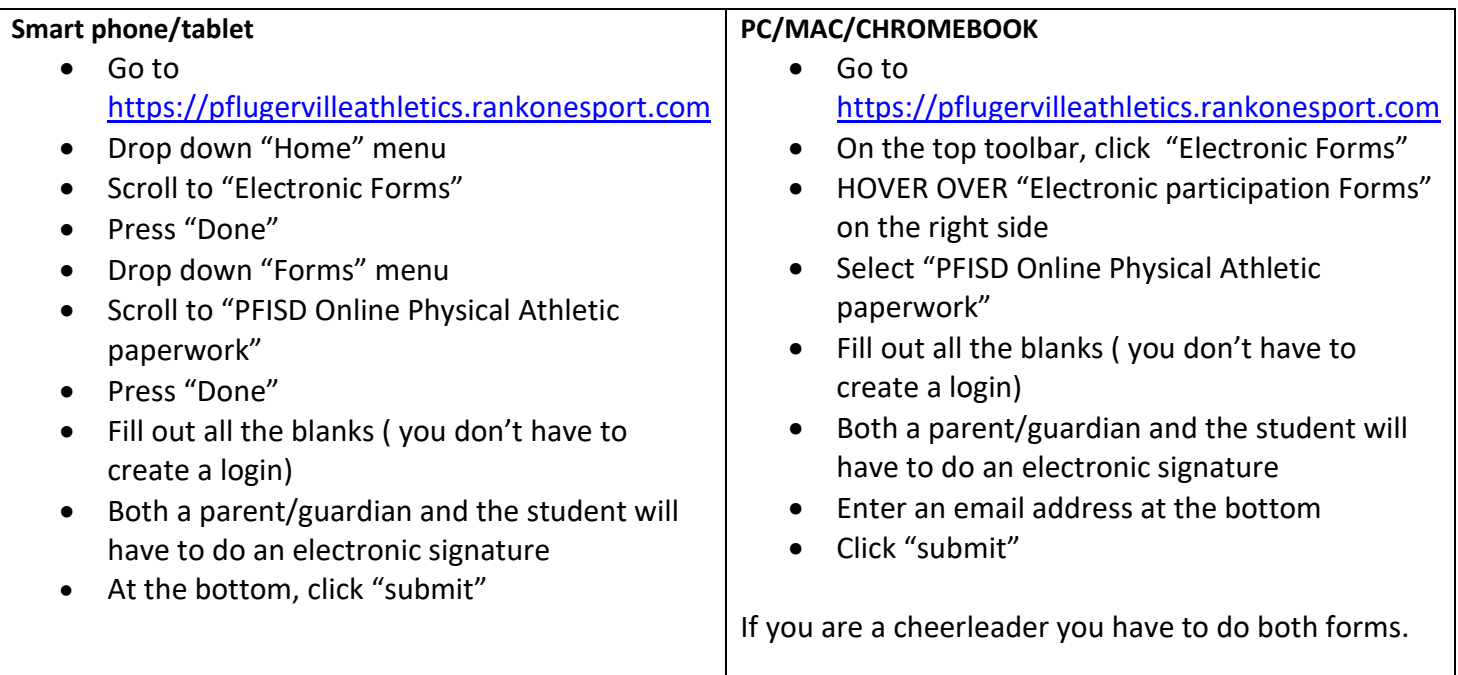